今年,我市城乡居民医保征缴职能划转税务部门,税务部门征收城乡居民医保费后 ,缴费及发票打印渠道较去年相比,发生了一些变化,快来一起了解下这些新变化 吧!

## **一、"我的南京"APP缴费**

通过"**我的南京**

"APP缴纳城乡居民医保费用,选择城乡居民社保板块,准确填写参保人信息后, 通过下拉菜单选择缴费年度及应缴费额。

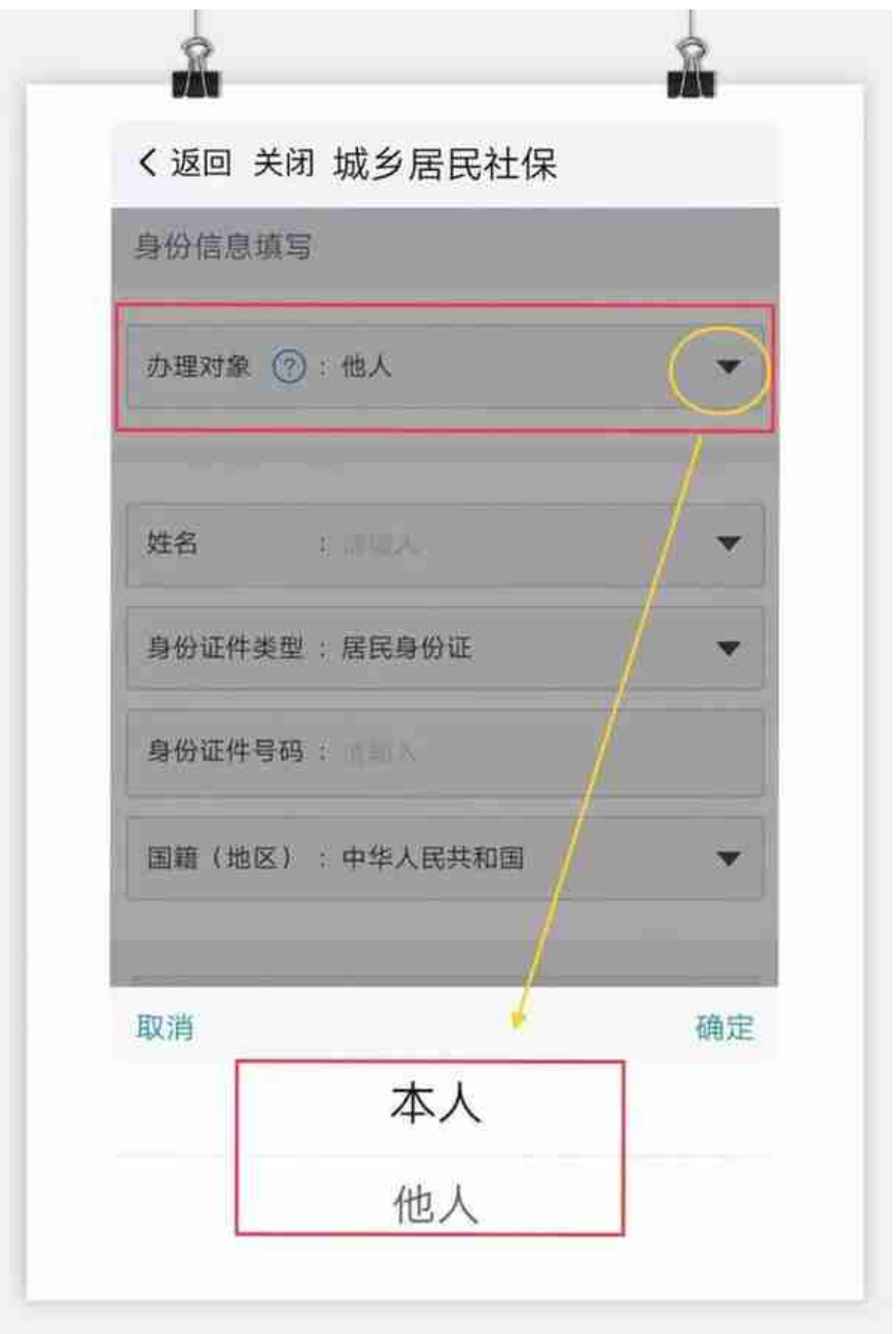

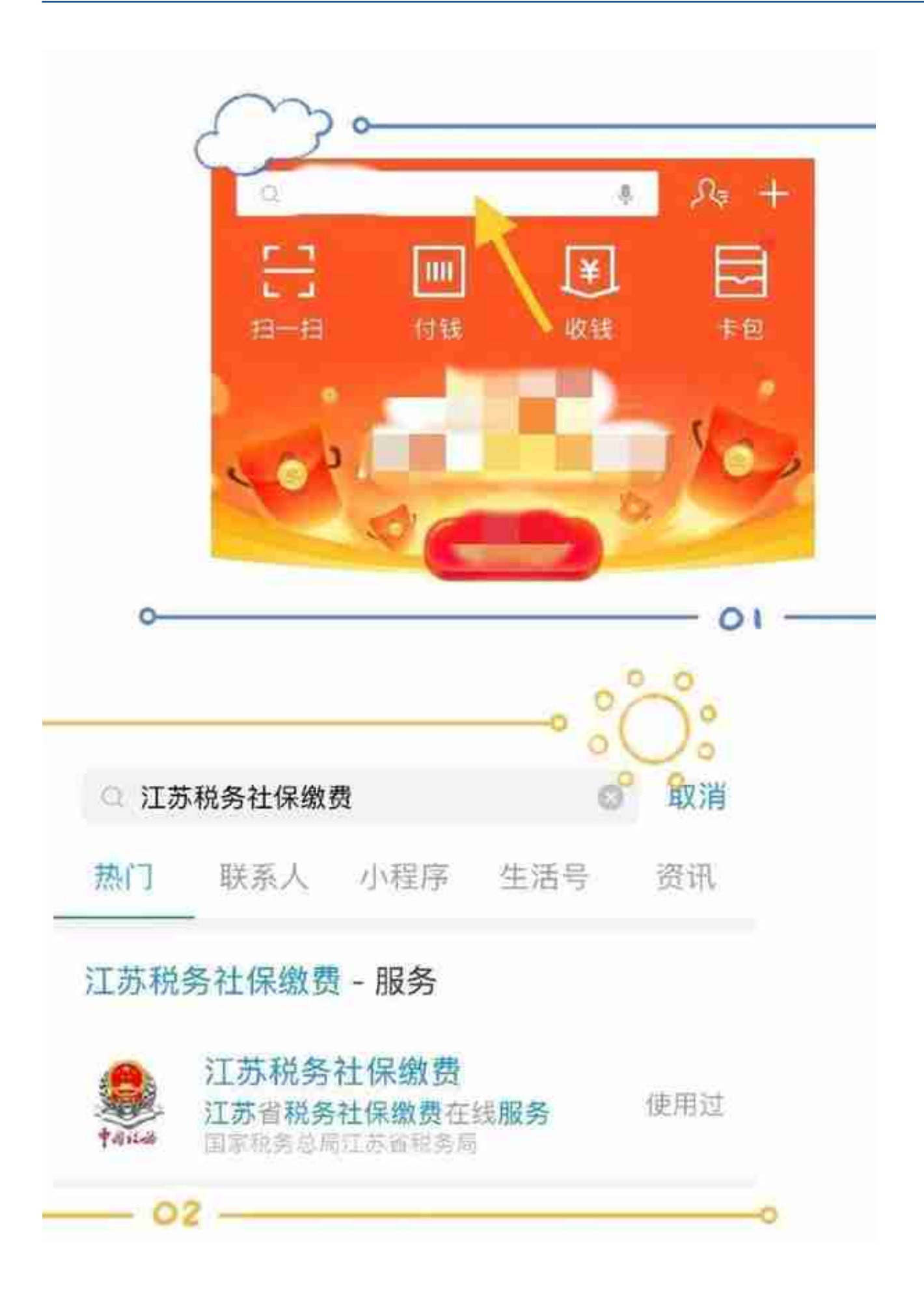

## **三、微信小程序缴费**

在**微信**首页搜索"江苏税务社保缴纳",点击进入小程序,进行缴费操作。 **☆提示☆:**首次使用微信小程序缴费,需要进行身份认证哦。